# **Installation Guide - Motorola Netopia 2210-02 ADSL2 + Gateway**

### **Getting Your Modem Up and Running**

Check your modem package contents. It should contain the items shown here:

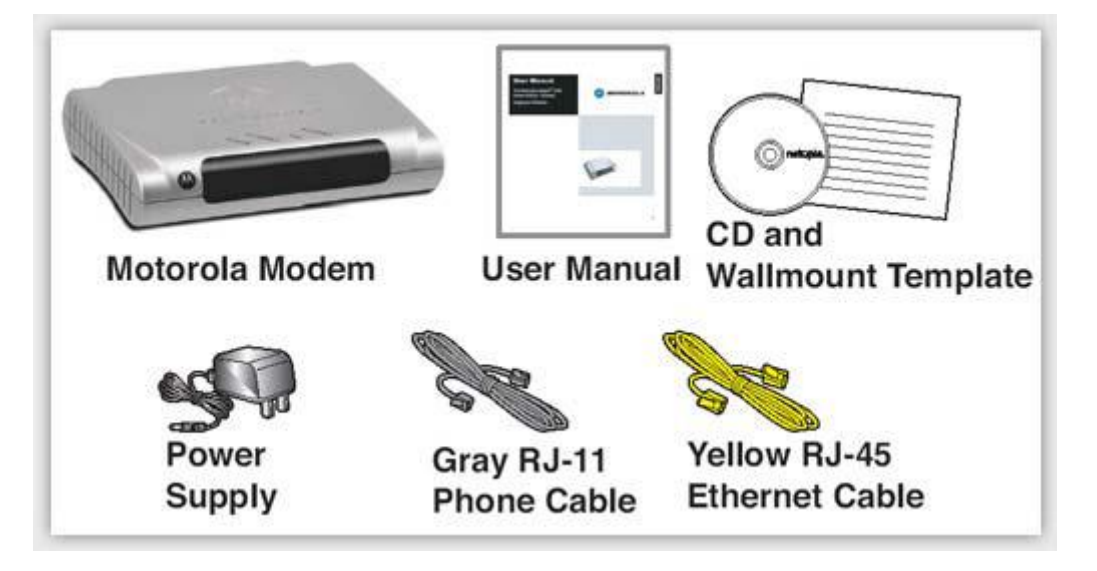

#### **Connect Your Modem**

- 1. Locate the Modem near a power source, a DSL wall outlet, and in a location where air can circulate freely around it.
- 2. Connect the rounded end of the power supply to the power jack on the back panel of the Modem. Then, plug the power supply into an electrical outlet.

The Power LED should light solid green.

- 3. Connect one end of the grey RJ-11 Phone cable to the port labelled "DSL" on the Modem. Connect the other end of the Phone cable to your DSL wall outlet.
- 4. Connect one end of the yellow RJ-45 Ethernet cable to the port labelled "Ethernet" on the modem. Connect the other end of the Ethernet cable to the Ethernet port on your PC.

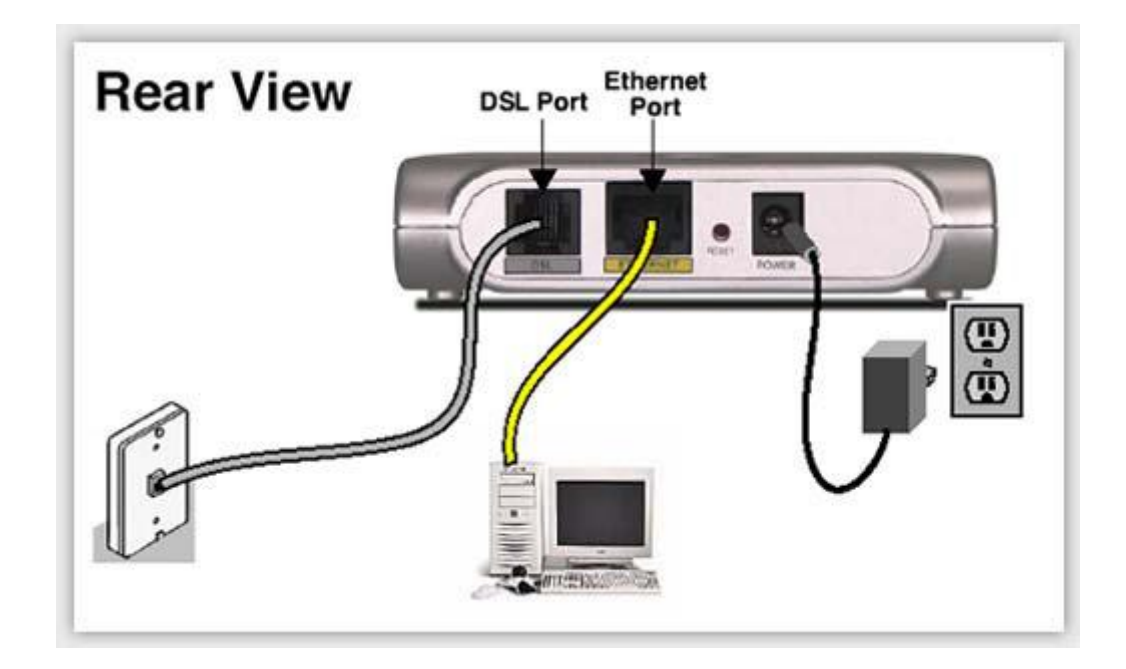

## **Set up Your Internet Connection**

#### **Reset Your Modem**

Before setting up your Internet Connection, it is recommended to reset your modem to the factory default state by pressing **Reset** and hold for 5 seconds.

#### **Set up Your Internet Connection**

- 1. Open a Web browser and access the gateway user interface by entering **http://192.168.1.254**
- 2. You will be prompted to select your language preference
	- Select a language
	- Click the **Next** button

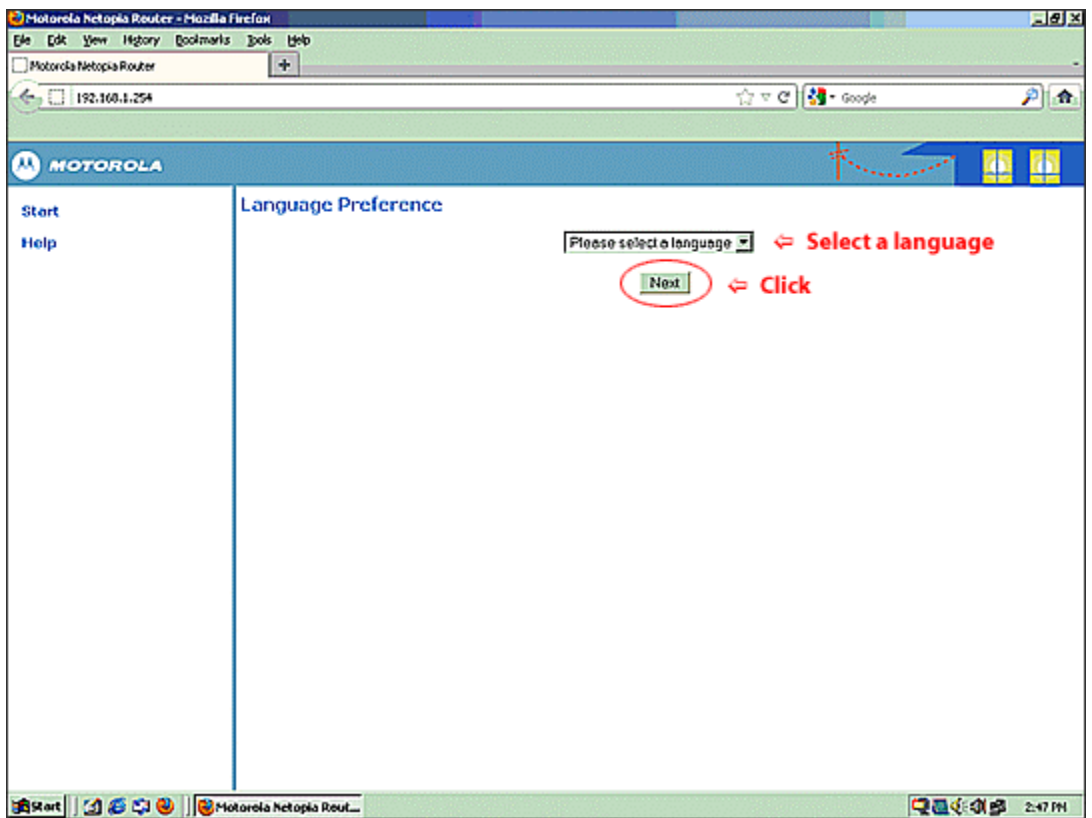

- 3. For security purposes you must create a password for your Modem.
	- In the **New Password**, enter a **New Password**
	- In the **Confirm Password**, re-enter **Password**
	- Click the **Next** button.

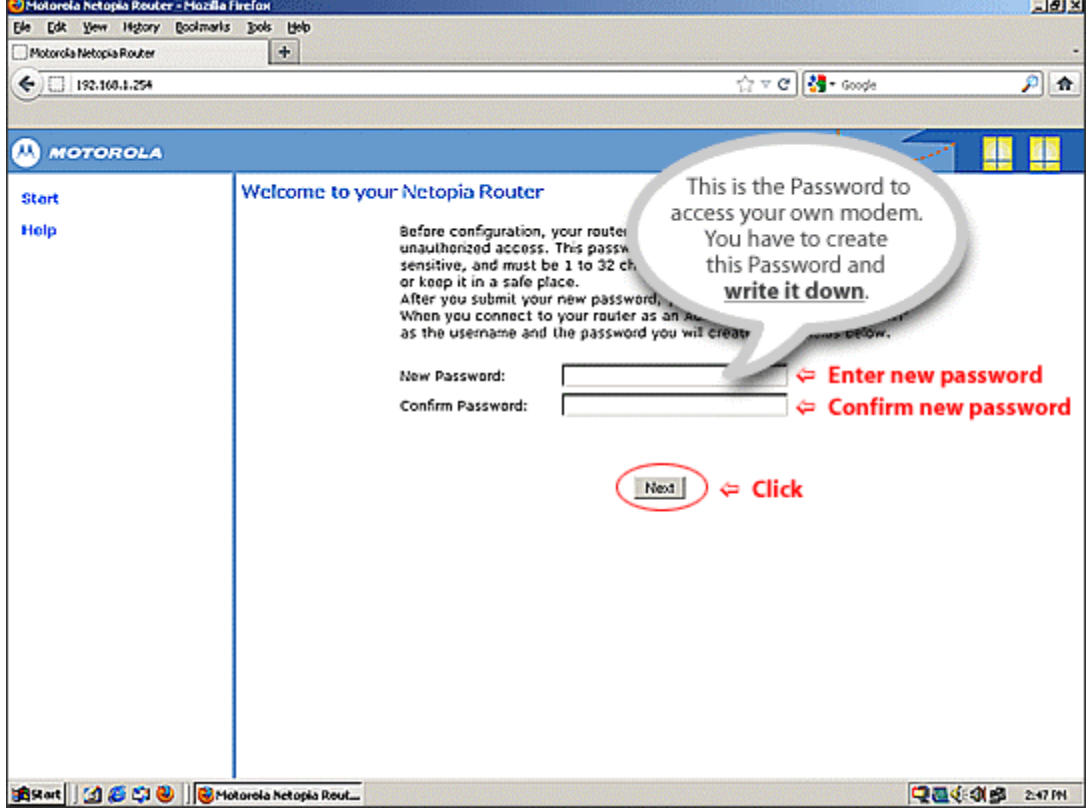

- 4. You must log in to the Modem. The default User Name is **admin**.
	- In the **User Name**, enter **admin**
	- In the **Password**, enter **the Password you just created**
	- Click **OK**

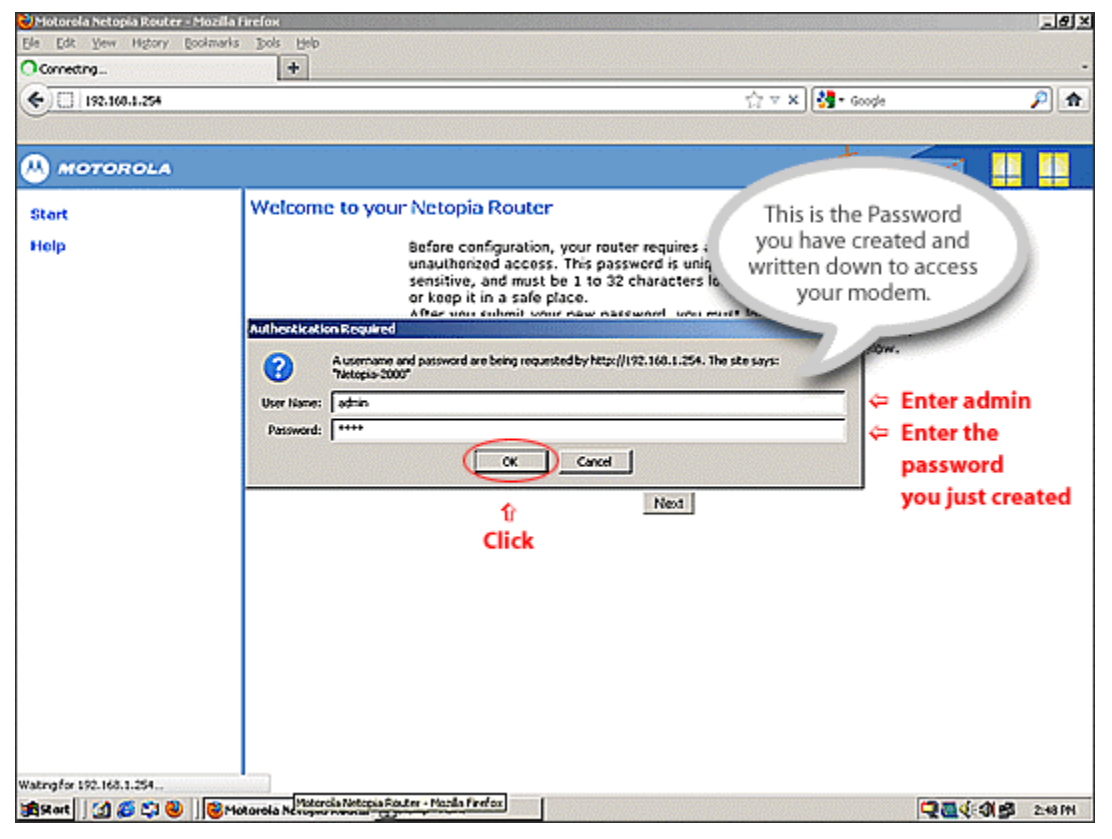

5. Click **Start** at the Autosensing PPPoE / DHCP page

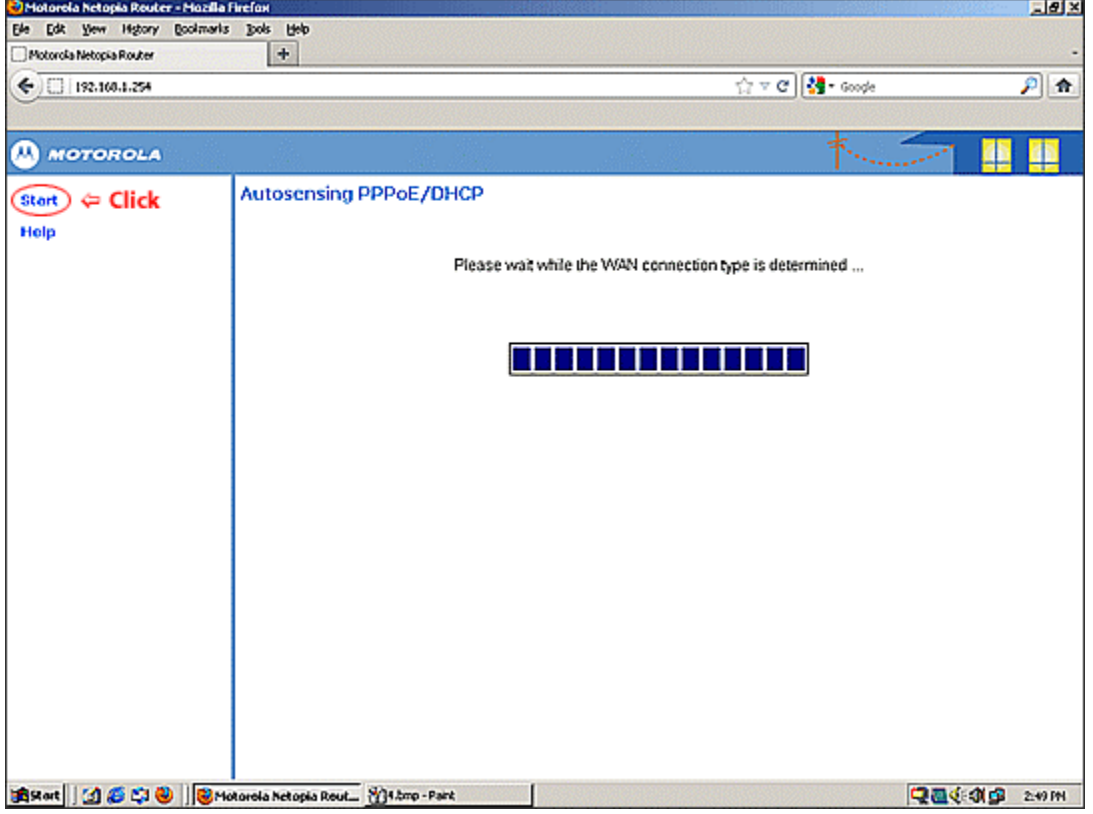

6. Click **Start** at the Connection Information Page

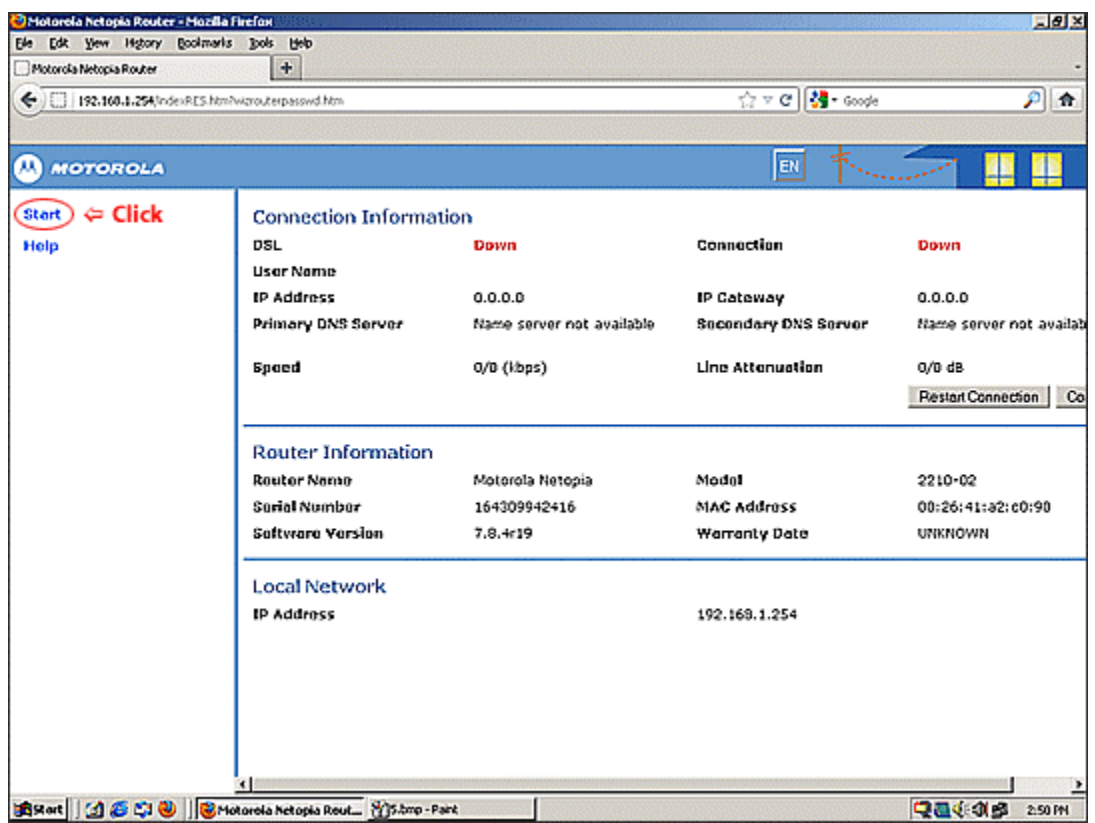

#### 7. Click **Expert Mode** at the Connection Information Page

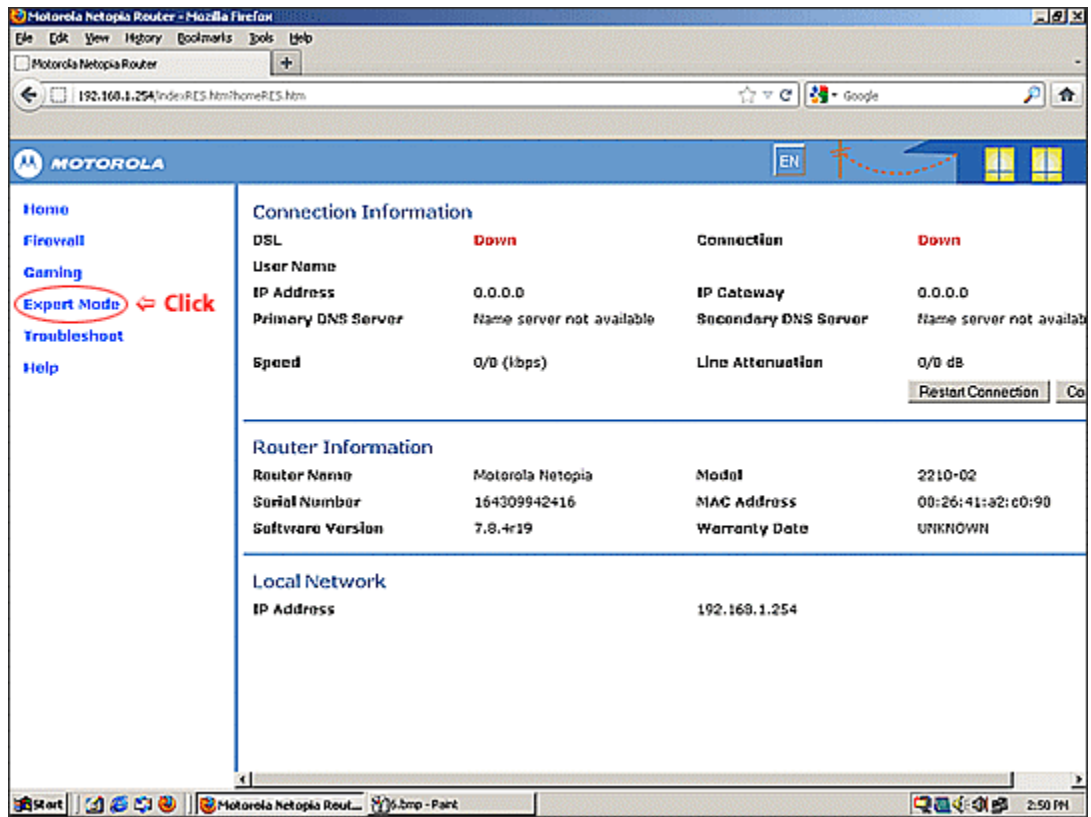

8. Click the **Yes, enter expert mode** button at the Enter Expert Mode Page

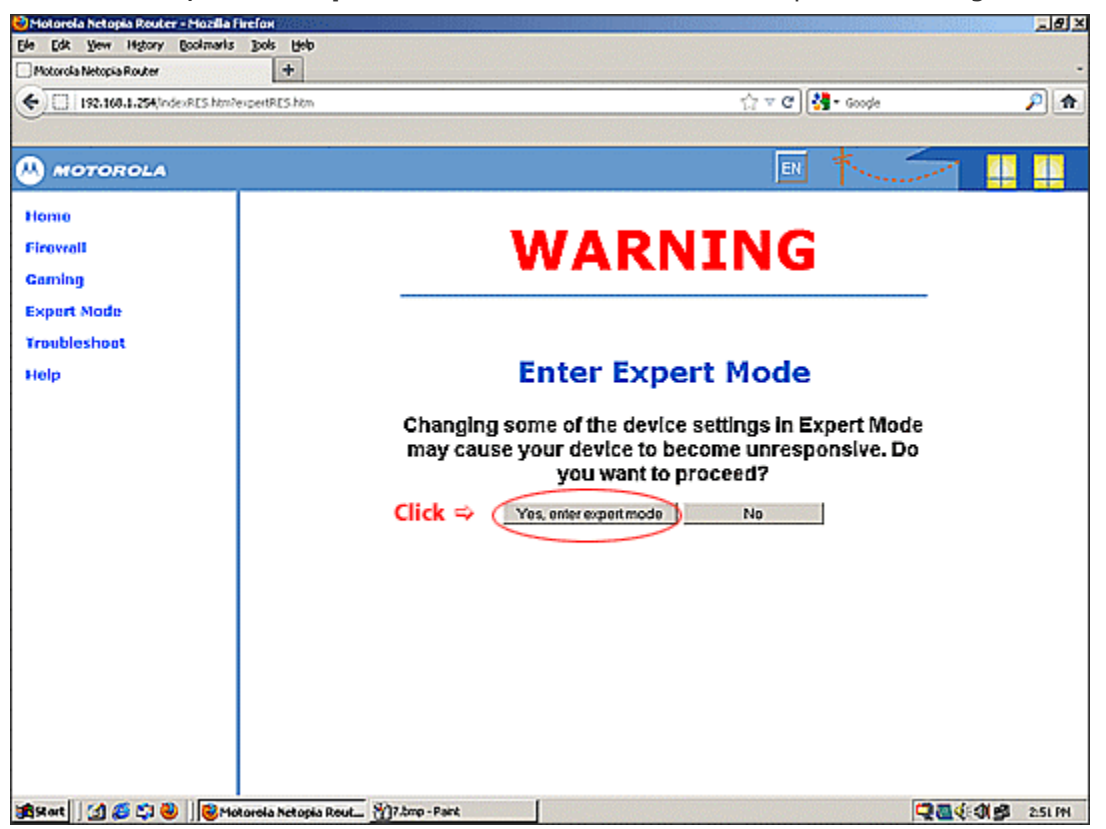

#### 9. Click **Configure** at the Connection Information Page

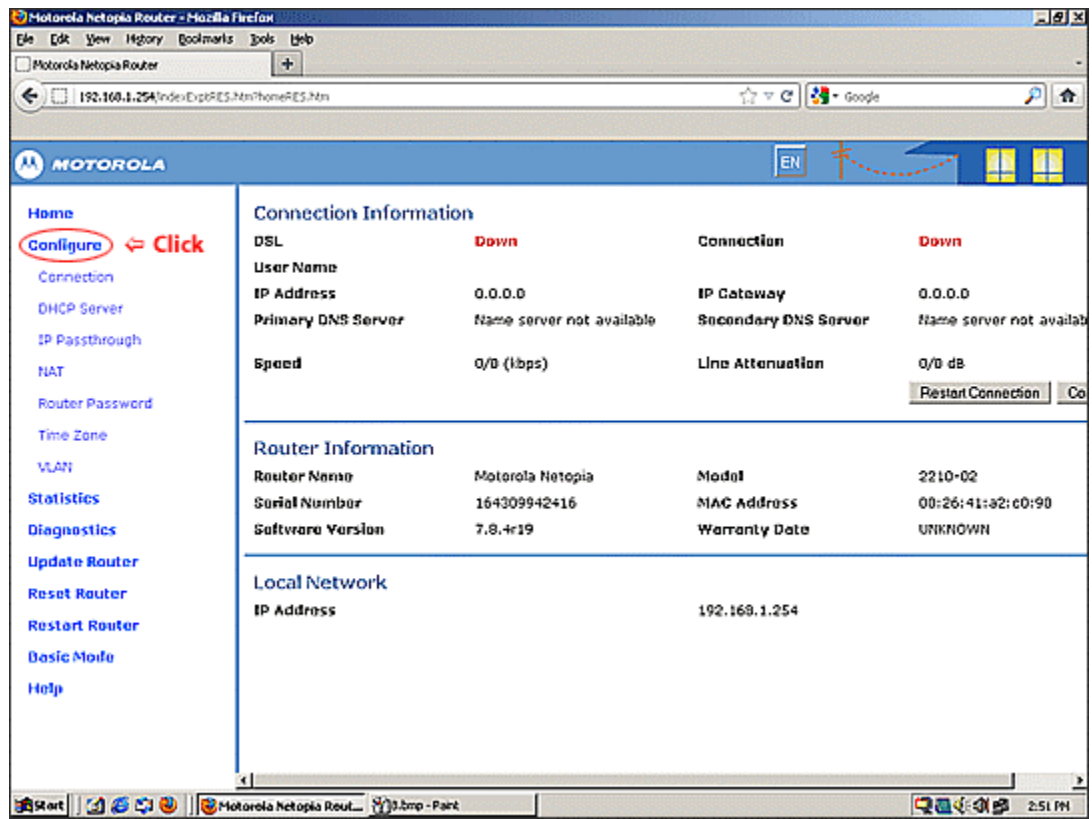

10. Click **Connection** at the Connection Configuration Page

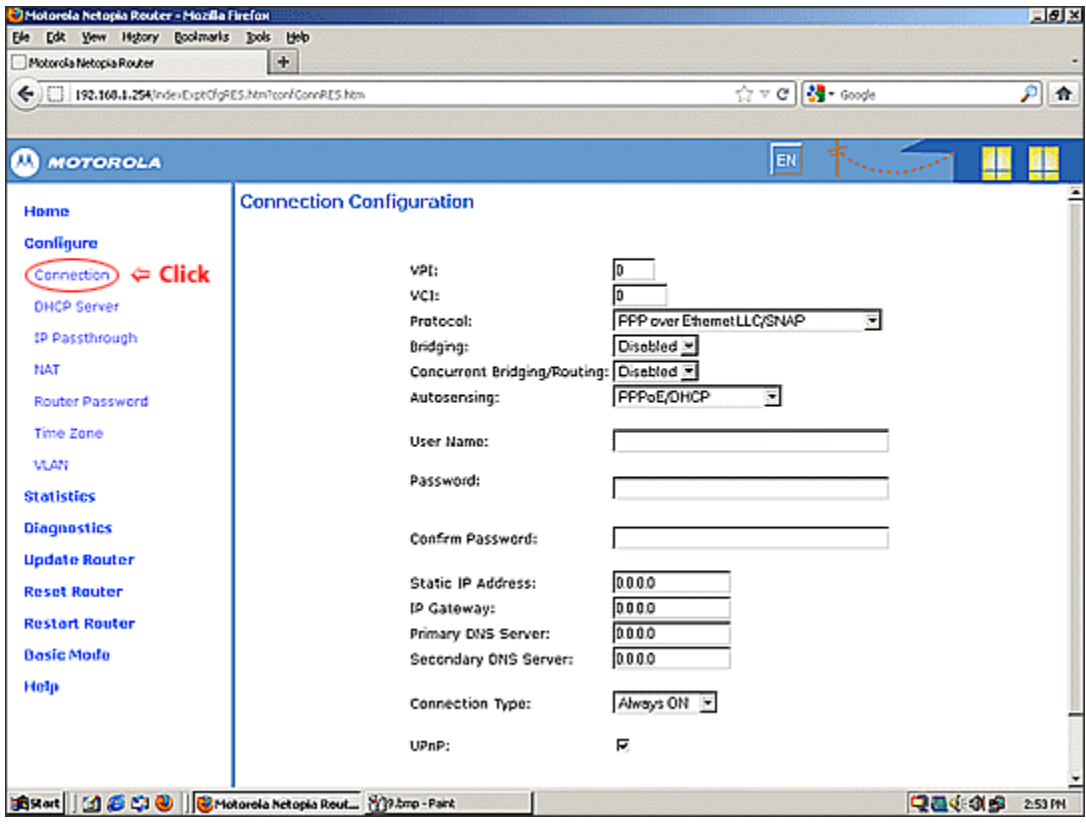

- 11. At the Connection Configuration Page
	- In the **VPI**, enter **0**
	- In the **VCI**, enter **35**
	- In the **User Name**, enter the **User Name (The User ID provided by World-Link)**
	- In the **Password**, enter the **Password (The Password provided by World-Link)**
	- Confirm **Password**
	- Click the **Save & Restart** button

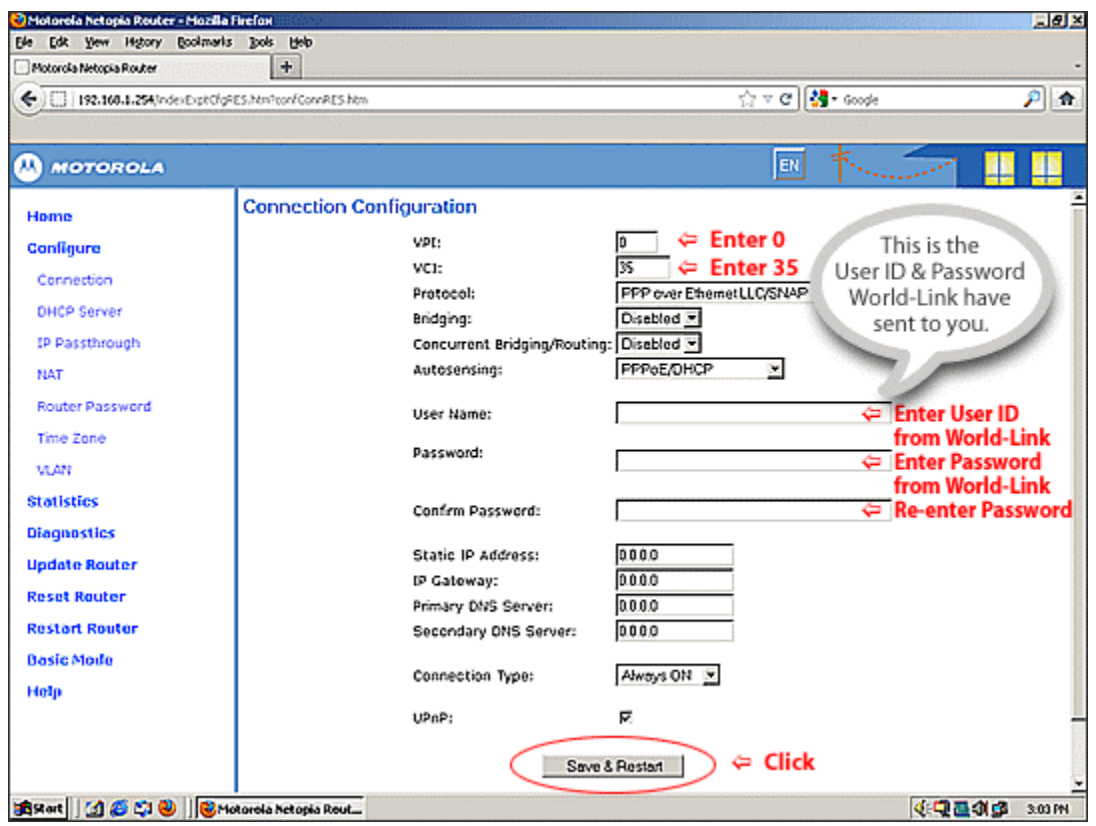

**When all of your connections are made, the status LEDs on the front of your Motorola Modem will light, according to the following diagram:** 

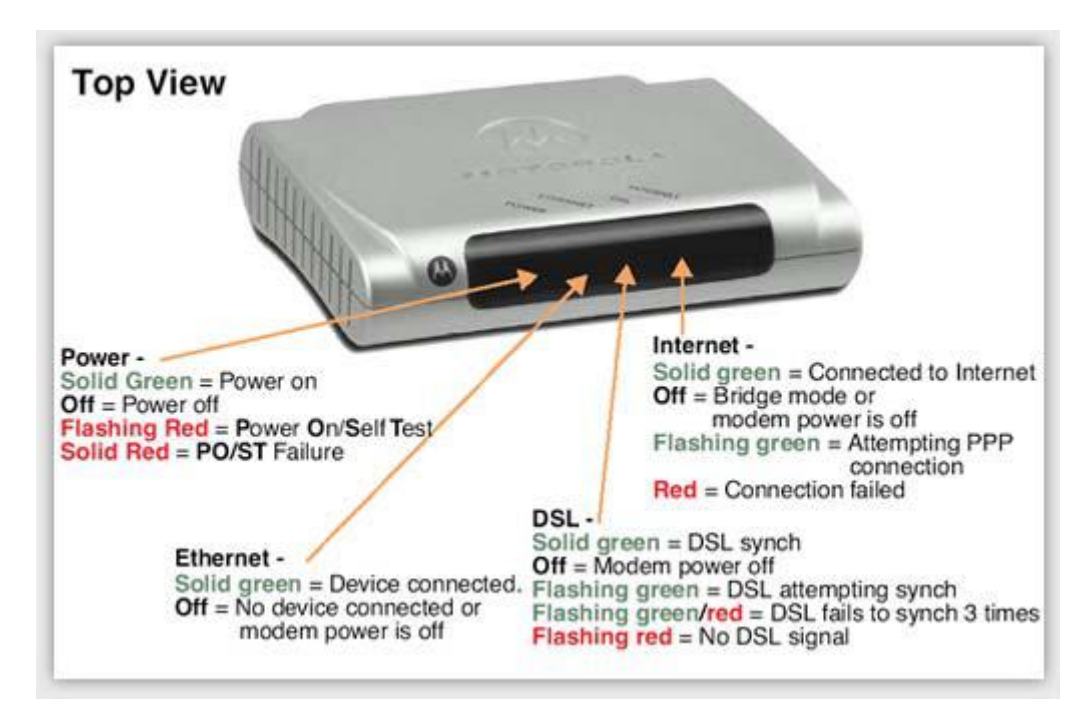

**Congratulations!** Your connection is up and running and you should be able to browse the Internet.